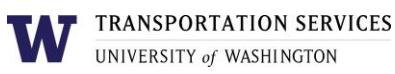

# **Customer portal user guide** U-PASS

Faculty and staff who are Husky Card eligible may purchase a quarterly or annual U-PASS online. The U-PASS becomes active immediately after purchase so it is advised that you obtain your Husky Card first before purchasing a U-PASS [online.](https://transportation.uw.edu/getting-here/transit/u-pass)

Customers who are not eligible for a U-PASS (students who are not eligible for the Universal Student U-PASS or faculty and staff who are not Husky Card eligible) must purchase a U-PASS from the Transportation Services office and should not purchase a U-PASS online. Email [ucommute@uw.edu](mailto:ucommute@uw.edu) for more information.

### Step 1

Log into your account on the online customer portal using your UW NetID.

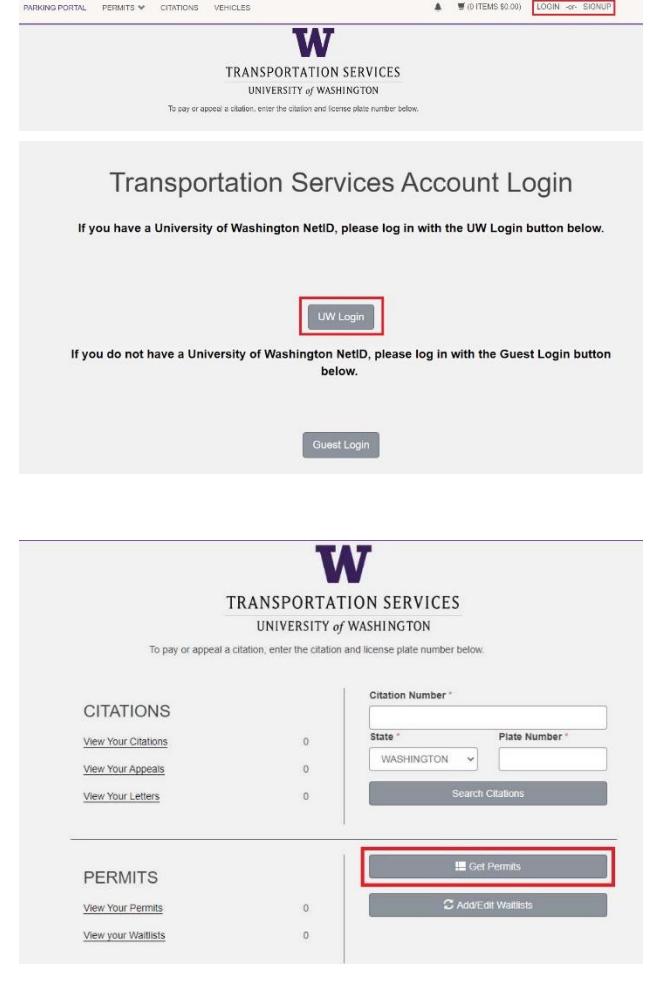

#### Step 3

Step 2

account dashboard.

Select the U-PASS type (U-PASS / Annual or U-PASS / Quarterly) you are interested in.

Click **Get Permits** in the Permits section of your

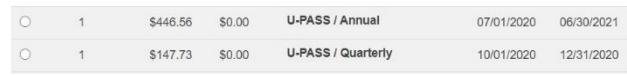

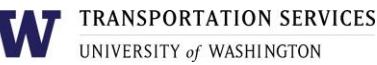

Review the U-PASS terms of use on the Transportation Services policies page and confirm your review of the U-PASS terms of use before clicking **Next**.

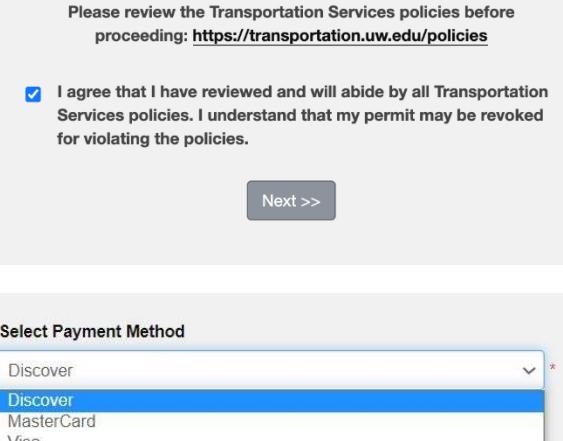

**UTIECKUUL** 

American Express Pavroll Deduction

### Step 4

Select your preferred payment method. Not all products or staff are eligible for payroll deduction, so you may not see it listed as an option. Click **Next**.

### Step 5a

**If you selected payroll deduction as your payment method**, review the charges associated with your purchase and check the box to indicate that you confirm your purchase before clicking **Next** to finalize.

#### Step 5b

**If you selected a credit card as your payment** 

**method**, you will be redirected to the payment information screen so that you may enter your credit card information in the required fields.

Review Transportation Services' return policies and check the box to indicate that you have reviewed the applicable information before clicking **Continue** to finalize.

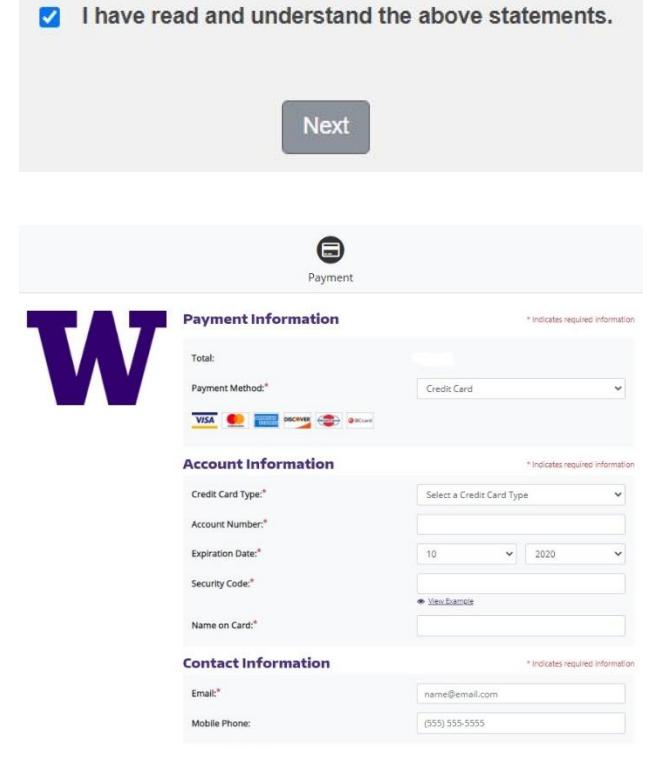

## Your purchase is now complete! You will also receive an email confirmation of the transaction.

## Review more resources at

## **transportation.uw.edu/customer-portal-guide.**